# **كيفية تشغيل DLNA بجهاز إكولينك أطومو 2**

#### نضغط على الزر **MENU** الخاص بريموت كنترول لدخول إلى الواجهة الرئيسية

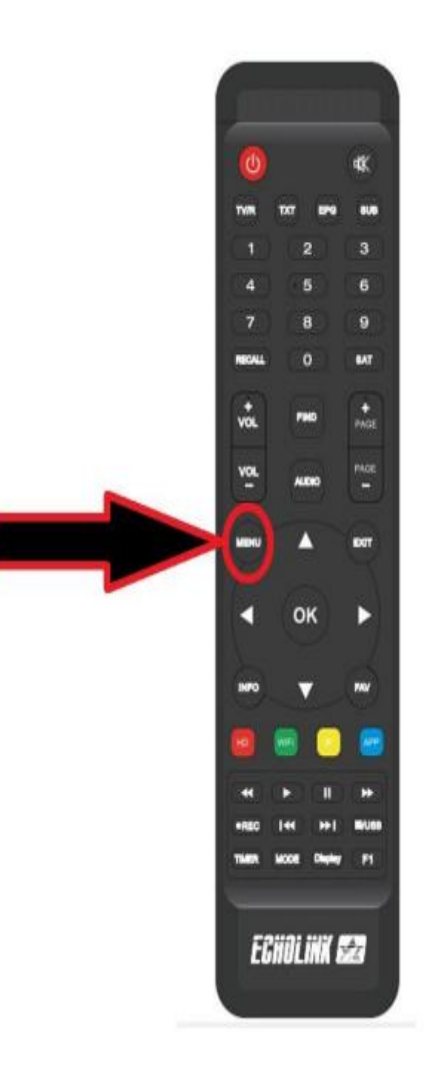

## إدهب إلى **App Network**

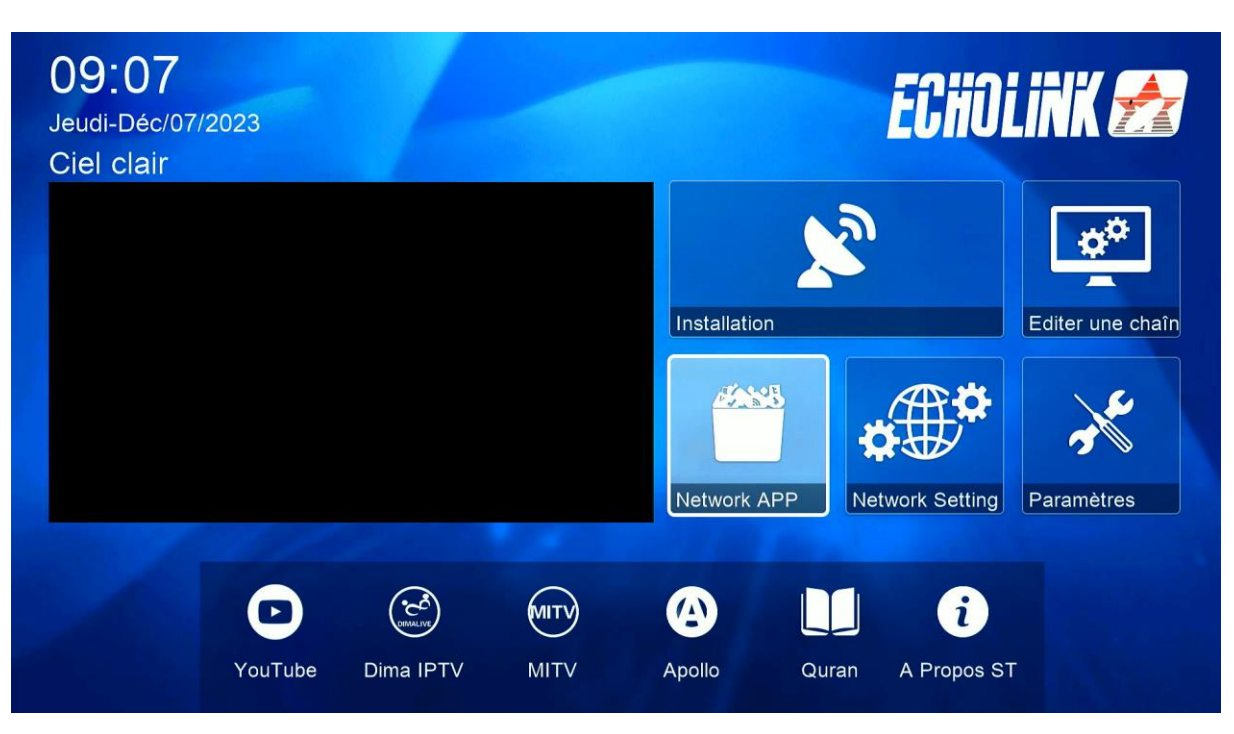

## إضغط على **DMR DLNA**

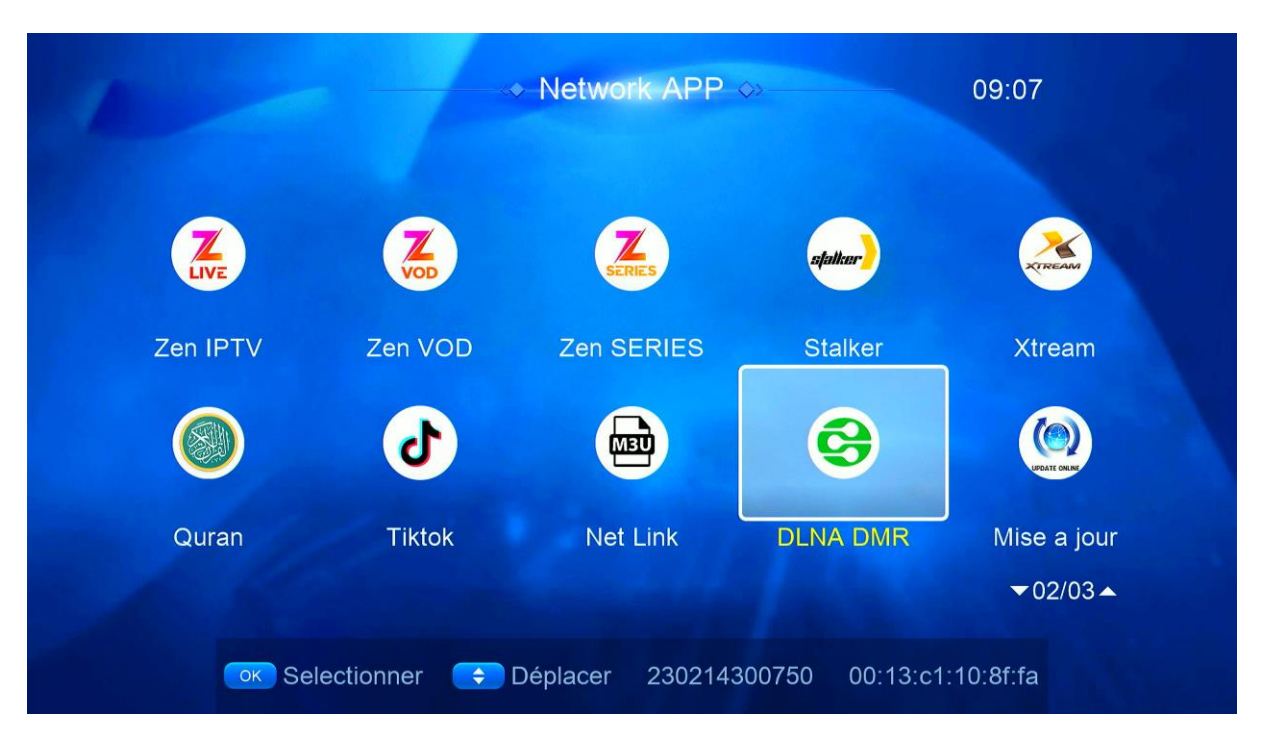

## اآلن الجهاز في وضع إستعداد

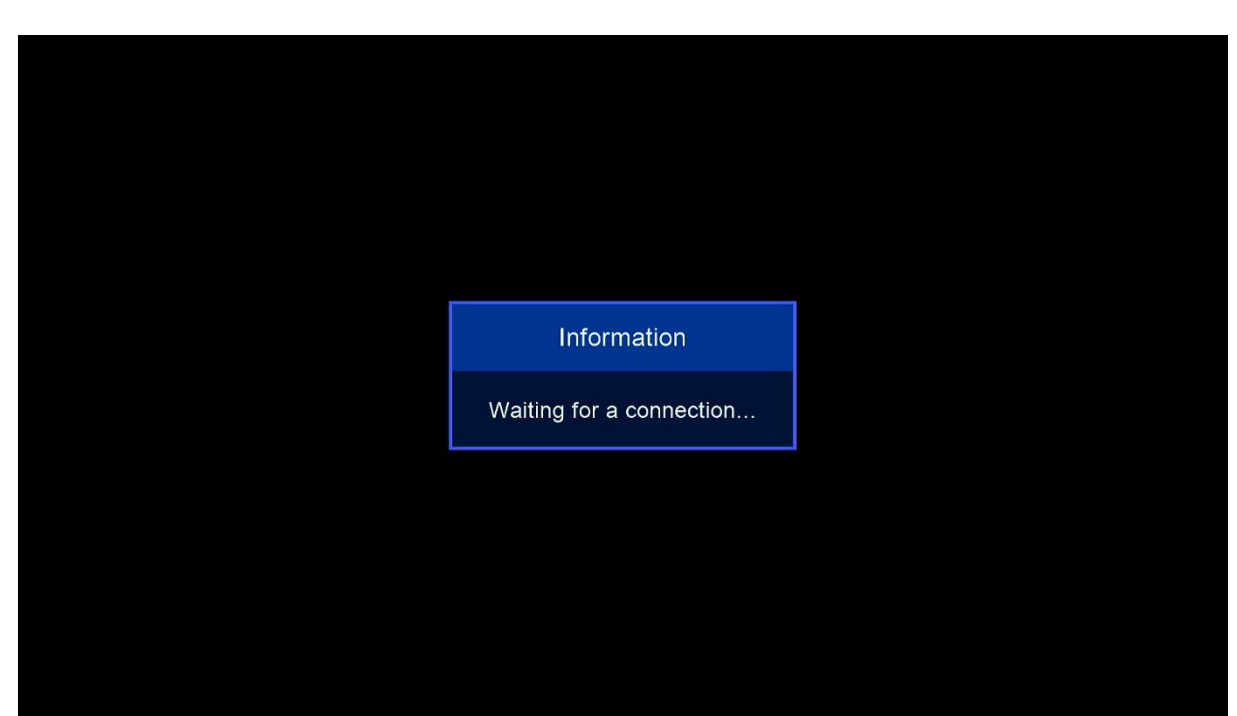

### إدهب إلى الهاتف تم قم بتحميل أي تطبيق DLNA , متال إختر تطبيق TV Ecran Caster , متاح على STORE PLAY

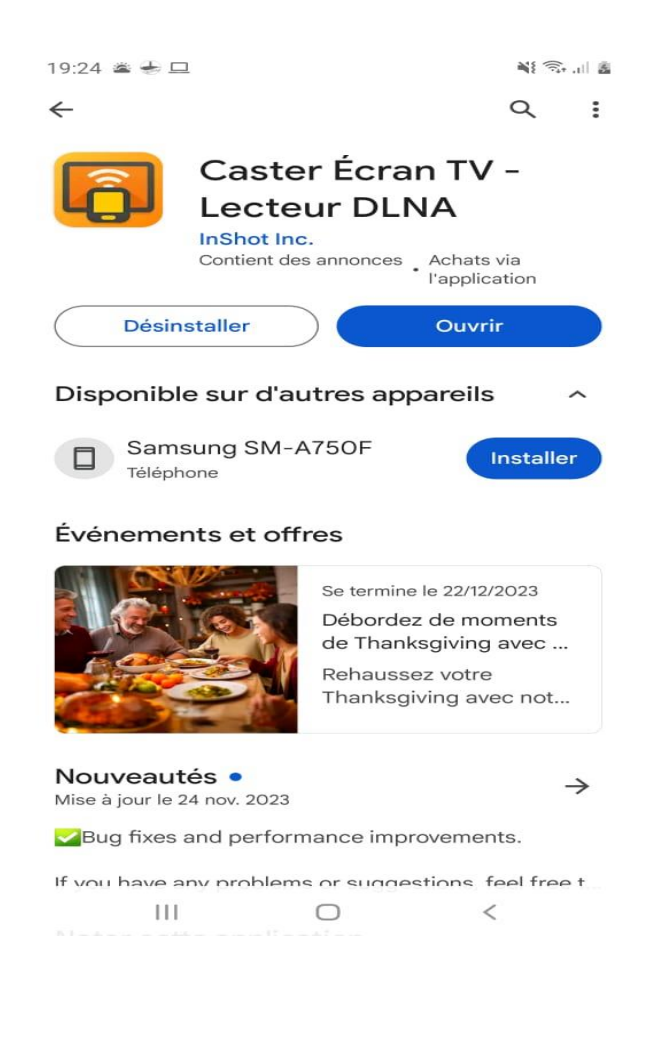

#### مالحضة مهمة : قبل فتح التطبيق يجب أن يكون الهاتف و جهاز اإلستقبال متصالن بنفس الشبكة . اآلن إفتح التطبيق و اختر إسم الجهاز الخاص بك

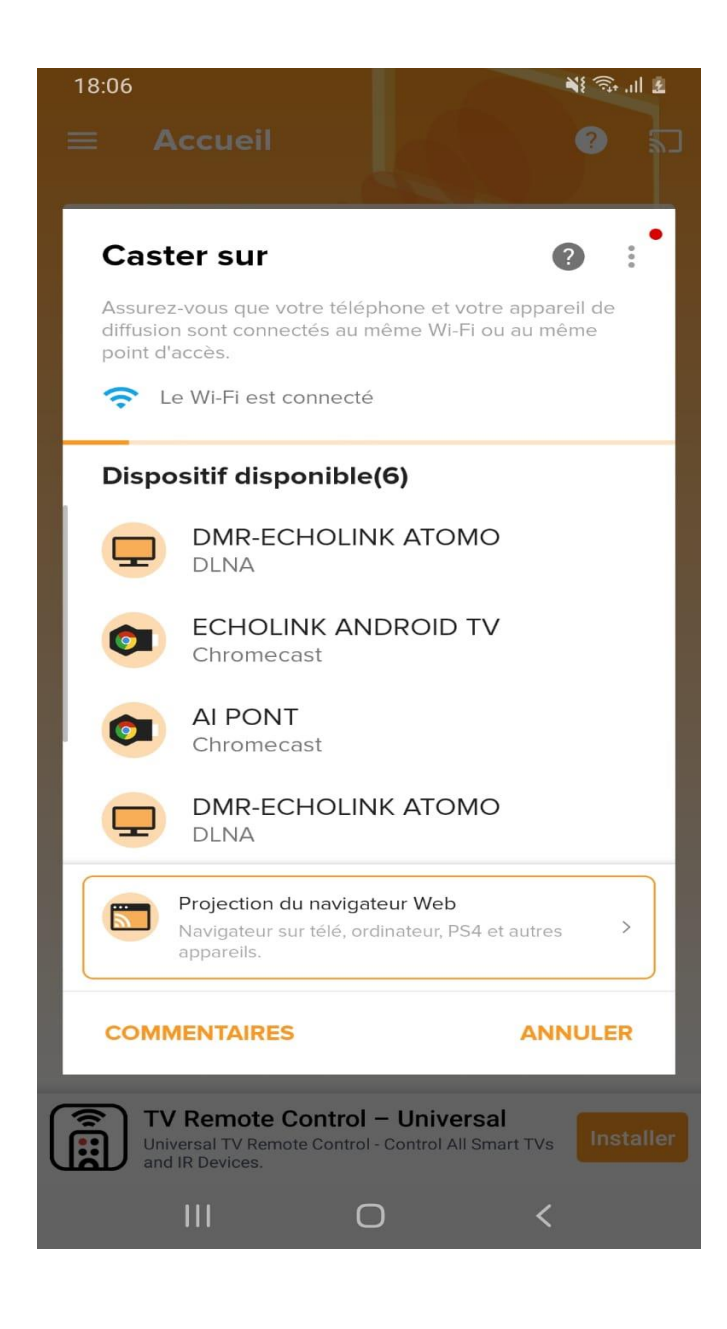

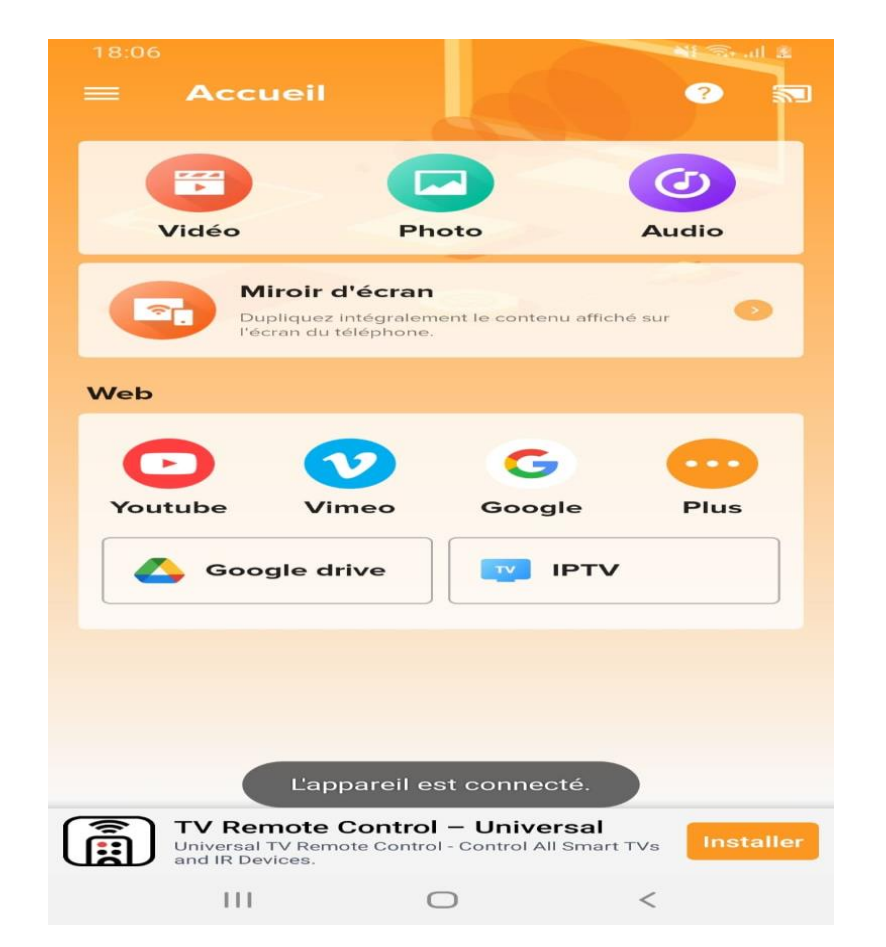

من هنا يمكنك عرض اي صورة أو فيديوأو صوت تريده من هاتفك إلى جهاز اإلستقبال

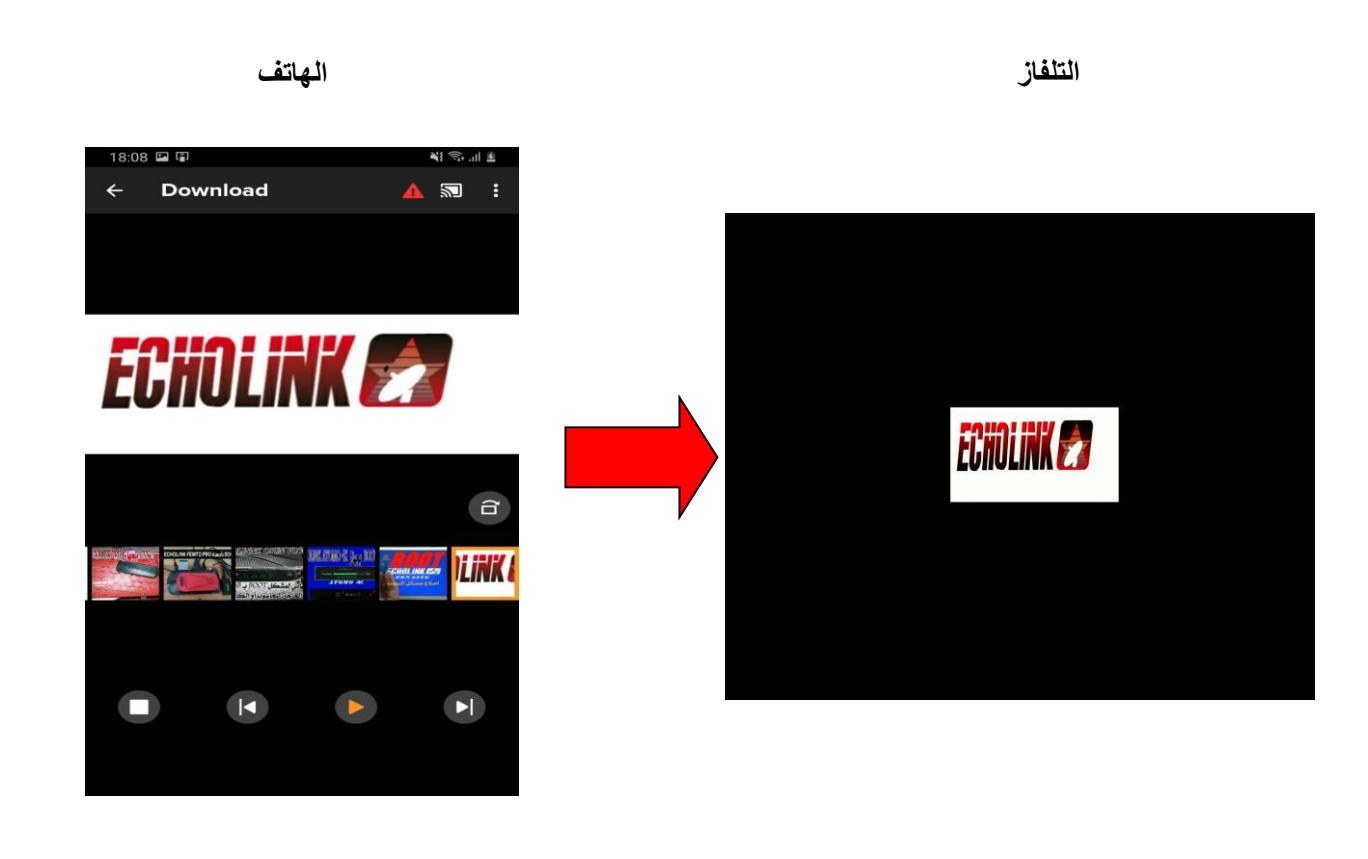